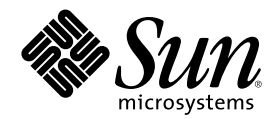

# Solaris 8 **維護更新** 1 **安裝指南**

Sun Microsystems, Inc. 901 San Antonio Road Palo Alto, CA 94303-4900 U.S.A.

**元件號碼:** 806-4559–10 **西元** 2000 **年六月**

Copyright 2000 Sun Microsystems, Inc. 901 San Antonio Road, Palo Alto, California 94303-4900 U.S.A. 版權所有。

本產品或文件受到版權保護,並在授權限制其使用、複製、分配以及反編譯的情況下分配。未經 Sun 及其授權者(如果有的話)的書面授 權,本產品或文件的任何部分皆不得以任何形式、任何方法重新製造。協力廠商的軟體,包括字型技術在內,都受到版權的保護,並有來自 Sun 的供應商的授權。

產品的某些部分可能源自 Berkeley BSD 系統,其授權來自 University of California。 UNIX 在美國和其它國家都是已登記註冊的商標,透 過 X/Open Company, Ltd. 獲得獨家授權。

Sun、Sun Microsystems、Sun 圖誌、docs.sun.com、AnswerBook、AnswerBook2、Solaris 8 維護更新、SunOS、JumpStart、 以及 Solaris 都是 Sun Microsystems, Inc. 在美國及其它國家的商標、註冊商標或服務標記。所有的 SPARC 商標都是在獲得授權的情況下使用,而且是 美國和其它國家 SPARC International, Inc. 的商標和註冊商標。 修補程式 ID 號碼

OPEN LOOK 及 Sun™ "圖形使用者介面"是 Sun Microsystems, Inc. 為其使用者和獲得授權者設計出來的。Sun 承認 Xerox 在研究和設 計電腦業中視覺化或圖形使用者介面這個觀念上所做的領先努力。Sun 保有 Xerox 對 Xerox 圖形使用者介面非獨佔性的授權,這項授權也涵 蓋獲得 Sun 授權使用 OPEN LOOK GUI, 或者符合 Sun 的書面軟體授權合約的廠商。

聯邦政府的產品尋求:商業軟體 –政府使用者受到標準授權條款和條件的規定。

文件以"現狀"提供,所有明示或暗示的條件、陳述或保證,都恕不負責,包括對特定用途的銷售性、適用性或者非侵權行為的任何隱含保證 在內,除非這種聲明在法律上被認為是無效的。

Copyright 2000 Sun Microsystems, Inc. 901 San Antonio Road, Palo Alto, Californie 94303-4900 Etats-Unis. Tous droits réservés.

Ce produit ou document est protégé par un copyright et distribué avec des licences qui en restreignent l'utilisation, la copie, la<br>distribution, et la décompilation. Aucune partie de ce produit ou document ne peut être rep moyen que ce soit, sans l'autorisation préalable et écrite de Sun et de ses bailleurs de licence, s'il y en a. Le logiciel détenu par des tiers, et qui comprend la technologie relative aux polices de caractères, est protégé par un copyright et licencié par des fournisseurs de Sun.

Des parties de ce produit pourront être dérivées du système Berkeley BSD licenciés par l'Université de Californie. UNIX est une marque déposée aux Etats-Unis et dans d'autres pays et licenciée exclusivement par X/Open Company, Ltd.

Sun, Sun Microsystems, le logo Sun, docs.sun.com, AnswerBook, AnswerBook2, Solaris 8 Maintenance Update, JumpStart, SunOS, et Solaris sont des marques de fabrique ou des marques déposées, ou marques de service, de Sun Microsystems, Inc. aux Etats-Unis et dans d'autres pays. Toutes les marques SPARC sont utilisées sous licence et sont des marques de fabrique ou des marques déposées de SPARC International, Inc. aux Etats-Unis et dans d'autres pays. Les produits portant les marques SPARC sont basés sur une architecture développée par Sun Microsystems, Inc.

L'interface d'utilisation graphique OPEN LOOK et Sun™ a été développée par Sun Microsystems, Inc. pour ses utilisateurs et licenciés. Sun reconnaît les efforts de pionniers de Xerox pour la recherche et le développement du concept des interfaces d'utilisation visuelle ou graphique pour l'industrie de l'informatique. Sun détient une licence non exclusive de Xerox sur l'interface d'utilisation graphique Xerox, cette licence couvrant également les licenciés de Sun qui mettent en place l'interface d'utilisation graphique OPEN LOOK et qui en outre se conforment aux licences écrites de Sun.

CETTE PUBLICATION EST FOURNIE "EN L'ETAT" ET AUCUNE GARANTIE, EXPRESSE OU IMPLICITE, N'EST ACCORDEE, Y COMPRIS DES GARANTIES CONCERNANT LA VALEUR MARCHANDE, L'APTITUDE DE LA PUBLICATION A REPONDRE A UNE UTILISATION PARTICULIERE, OU LE FAIT QU'ELLE NE SOIT PAS CONTREFAISANTE DE PRODUIT DE TIERS. CE DENI DE<br>GARANTIE NE S'APPLIQUERAIT PAS, DANS LA MESURE OU IL SERAIT TENU JURIDIQUEMENT NUL ET NON AVENU.

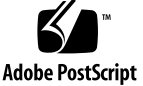

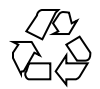

# **內容**

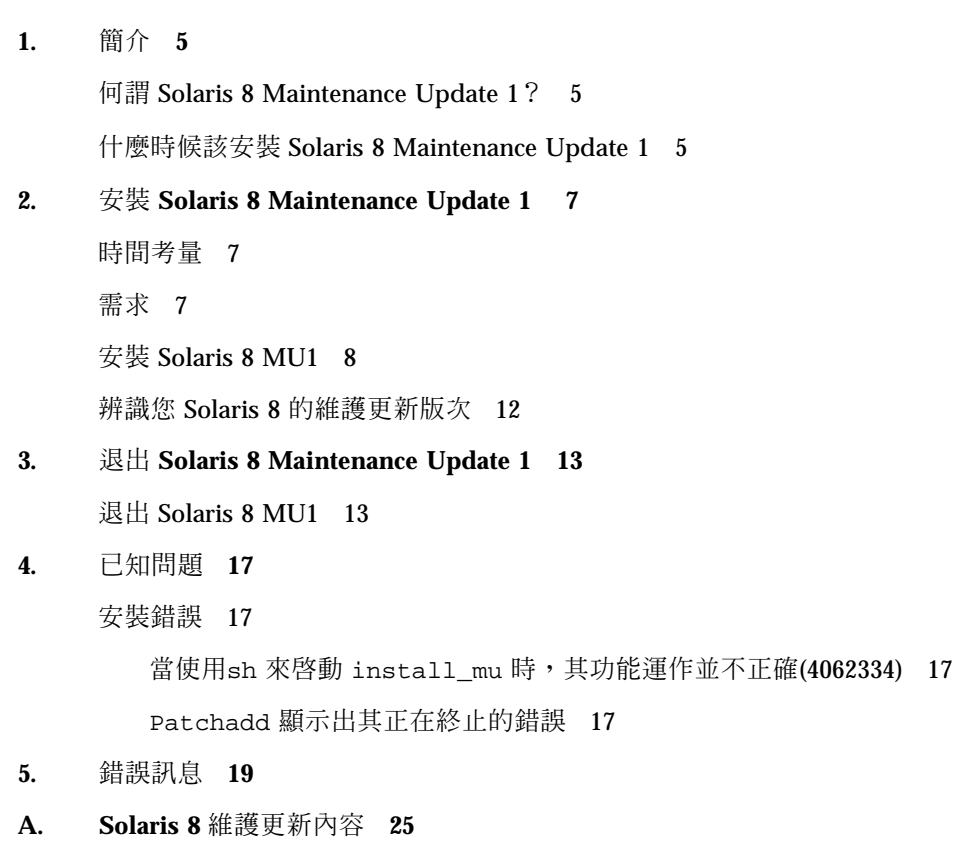

SPARC 平台修補程式清單 25

Intel 平台修補程式清單 32

Solaris 8 **維護更新** 1 **安裝指南** ♦ **西元** 2000 **年六月**

**<sup>第</sup> 1 <sup>章</sup>**

# **簡介**

Solaris 8 維護更新 1 安裝指南 說明安裝和退出 Solaris™ 8 維護更新™ 1 (MU1) 軟體 的方法。這項指南是要提供給安裝 MU1 軟體的系統管理員使用的。若需來不及納入 本指南中的最新 MU1 議題資訊,請參閱 http://docs.sun.com 上的 *Solaris 8* 維 護更新 *1* 安裝指南。

若需更多有關系統管理員的一般程序資訊,請參考 Solaris 8 系統管理指南,第 *I* 卷、第 *II* 卷和第 *III* 卷。

# **何謂 Solaris 8 Maintenance Update 1?**

Solaris 8 MU1 CD 包含的修補程式組和包裝於 Solaris 8 6/00 軟體 CD 中的一樣。 這 些修補程式已經一起經過測試並包裝做為單步驟安裝。 MU1 安裝會自動更新您的系 統,不會退回任何以前安裝的修補程式。

## **什麼時候該安裝 Solaris 8 Maintenance Update 1**

如果您的系統執行 Solaris 8 作業環境,但是您想在不失去以前套用於您的系統之修補 程式的情況下,套用 Solaris 8 6/00 作業環境發行的修補程式,請安裝 Solaris 8 MU1。 使用 MU1 CD 套用的修補程式可以退出。

如果您的系統執行 Solaris 8 或舊版的作業環境,但是,您想要完全升級為新功能和硬 體支援,請安裝 Solaris 8 6/00 作業環境。利用安裝 Solaris 8 6/00 作業環境套用的修 補程式會替換任何以前安裝的 Solaris 8 修補程式,並且無法從版次退出。

維護更新的主要設計功能是要讓您將 Solaris 作業軟體更新到已知、測試過的修補程式 等級。如果您要套用特定的修補程式,並且只要套用該修補程式,請透過正常的支援 管道執行。

**注意:**這項產品的名稱是 Solaris 8 MU1,但是程式碼或套裝軟體路徑名稱可能會使用 Solaris 2.8 或 SunOS™ 5.8。 永遠都遵照本文件中程式碼或路徑書寫方式。

# **安裝 Solaris 8 Maintenance Update 1**

本章描述如何安裝您的 Solaris 8 MU1 軟體。。如果您要將 Solaris 8 MU1 軟體當成自 訂JumpStartTM 安裝的部份安裝時,請參考 *Solaris 8* 進階安裝指南。

# **時間考量**

Solaris 8 MU1安裝程序比個別 MU1 修補程式的 安裝快速。 Solaris 8 MU1 的安裝時 間會隨以下情況之不同而變化:

- 您機器的 CPU 速度
- 您選取的 install\_mu 選項
- 您用來存取 install\_mu 程式碼和修補程式組的 CD-ROM 光碟機、硬碟或網路的 傳輸速度。

如您藉由關閉退出選項來安裝 MU1,安裝會進行得更快。然而,您將無法退出任何 MU1 所發送的修補程式 。

### **需求**

MU1 僅能安裝在執行 Solaris 8 作業環境的系統上。

每個檔案系統的空間需求會隨以下的情況變化:

您是否選取退出選項

- 當儲存退出資料時,退出目錄的位置
- 每個檔案系統中的磁碟分割區和可用空間相對於每個檔案系統所需的修補程式磁碟 空間
- 您系統的語言環境
- 有些"維護更新"修補程式是否已安裝在您的系統中

install\_mu 程序檔會為您執行空間分析,並報告每個檔案系統所需的空間,包括退 出空間(如果適用)。 空間計算需要幾分鐘的時間來完成。

install\_mu 程序檔如果認為有一個或數個檔案系統沒有足夠的空間,就不會繼續進 行。 雖然所需的修補程式安裝空間之計算頗準確,但是退出資料所需的空間是估計 的,所報告的需求空間可能會比實際需求為高。

如果您確定您有足夠的空間可以套用修補程式組(且如果也想要退出資料),並且也 想要跳過空間計算,請用 −f 選項執行 install\_mu。

### **安裝 Solaris 8 MU1**

只有當執行 install\_mu 的系統和目標系統已在執行 Solaris 8 作業環境時, Solaris 8 MU1 軟體才能被安裝。

最好是在安裝 MU1 之前先以單一使用者模式重新啓動您的系統,因為 MU1 會將修補 程式套用到系統程式庫中。如果有任何程序已經對映到程式庫的未修補版本,稍後又 嘗試要對映到舊程式庫的不同區段,在多重使用者系統中的個別使用者便會不穩定。

在單一使用者模式中,網路服務無法供使用。如果 MU1 影像是在網路上,而非在 CD 上,您必須先從網路將 MU1 複製至本機系統,才能以單一使用者模式啓動您的系統。

如果您無法以單一使用者模式重新啓動系統,或者,如果您沒有足夠的磁碟空間可以製 作 MU1 影像的本機副本,您需要使用 NFS、以多重使用者模式, 來安裝 MU1 。 在 此情況下,您應盡量在不受干擾的情況下使用系統,不要讓使用者登入或執行工作。

**注意:**在繼續進行之前,請先確認您已備份您系統的作業環境。

要安裝 Solaris 8 MU1 軟體:

**1. 確定沒有重要的使用者或系統程序正在執行中。**

**2. 結束目前的作業階段。**

**8** Solaris 8 **維護更新** 1 **安裝指南** ♦ **西元** 2000 **年六月**

CDE **登入螢幕會顯示出來。**

- **3. 按一下「選項」按鈕並選取「指令行登入」。 系統會提示您進行登入。**
- **4. 鍵入 root 做為您的登入名稱,並鍵入超級使用者密碼:**

```
login: root
password: root password
```
# **reboot --** −s

**5. 以單一使用者模式重新開機。 在超級使用者的 shell 提示字元下,鍵入:**

```
注意:用 shutdown 或 init 指令將執行等級從多重使用者變更為單一使用者模
```
式,可能會使vold 程序不斷執行。此程序可能會在單一使用者模式中引起裝載 MU1 CD 的問題。

**6. 鍵入超級使用者的密碼。**

**檢查系統是否顯示以下的訊息並且在系統維護模式中。**

```
Entering System Maintenance Mode
Sun Microsystems Inc. SunOS 5.8 Generic Feb 2000
#
```
- 如果您從 CD 執行 install\_mu,請至 第9頁的步驟 7。
- 如果您從 MU1 影像的本機副本執行 install\_mu,請至 第10頁的步驟 8。
- **7. 要裝載 MU1 CD,請將 CD 放入磁碟機中,並在超級使用者 shell 提示字元下,鍵 入:**

**安裝** Solaris 8 Maintenance Update 1 **9**

# **mount -o ro -F hsfs /dev/dsk/c0t6d0s0 /cdrom**

**注意:**在某些情況下,CD-ROM 光碟機也許會在除了 c0 以外的控制器上,或除 了 t6 以外的目標上,如此便需不同的 CD-ROM 裝置路徑。如您有裝載 CD-ROM 光碟機的問題,請向您的系統管理員查詢。

- **8. 執行** install\_mu**。**
	- 從 MU1 影像的本機副本中,請鍵入:
	- # **cd** *local\_directory*
	- # **./install\_mu** *options*
	- 從 MU1 CD, 鍵入:

```
# cd /cdrom
# ./install_mu options
```
#### **您可在指令行中使用下列選項。**

**表格2–1** install\_mu 的指令行選項

| 選項            | 描述                                                            |
|---------------|---------------------------------------------------------------|
| -d            | 指定將不備份的修補程式。使用這個引數會減少安裝軟體的時間,但<br>是也會使您無法退出個別修補程式。無法用-B 選項指定。 |
| $-p$ patchdir | 指定包括所有修補程式的目錄。                                                |
| -q            | 停用指示 install mu 活動的點顯示。                                       |

#### **10** Solaris 8 **維護更新** 1 **安裝指南** ♦ **西元** 2000 **年六月**

**表格2–1** install\_mu 的指令行選項 *(*續上*)*

| 選項              | 描述                                                                            |
|-----------------|-------------------------------------------------------------------------------|
| $-R$ backoutdir | 指定將退出資料儲存在指示的目錄中。無法用 –d 選項指定。                                                 |
|                 | 在沒有檢杳是否有足夠磁碟空間的情況下,強迫安裝修補程式組。使<br>用這個選項可以節省時間,但是,必須在您確定有足夠的磁碟空間時<br>才能使用這個方法。 |

#### **安裝完成時,以下的訊息會出現。**

install\_mu completed successfully.

- 如果您看到這個訊息,請至 第11頁的步驟 9。
- 如您遇到任何錯誤,請至第5章。
- **9. 鍵入以下指令來重新啟動系統:**

# **sync ; reboot**

**然後,您會被提示進行登入。**

**注意:**要預防程式庫的衝突問題,您必須在安裝 MU1 之後重新啟動您的系統。

#### **10. 鍵入您的登入名稱和密碼:**

```
login: login
password: password
```
**安裝** Solaris 8 Maintenance Update 1 **11**

**辨識您 Solaris 8 的維護更新版次**

要辨識您 Solaris 8 MU 軟體的版次,請鍵入:

# **cat /etc/release**

要辨識 MU 軟體套用於您的系統的修補程式,請鍵入:

# **showrev -p**

**注意:**如果您將來自套用 Solaris 8 MU1 軟體的 showrev -p 輸出與來自安裝 Solaris 8 6/00 作業環境的 showrev -p 輸出互相比較,您就會注意到以下的修補程式沒有套 用於 MU1 安裝:

- Solaris 8 MU1 SPARC 平台版:
	- 108631-06
	- 109316-01
- Solaris 8 MU1 Intel 平台版:
	- 108632-06

需要有這些修補程式才能產生 Solaris 8 6/00 作業環境,但是,要套用 Solaris 8 MU1 修補程式時便不需要。

# **退出 Solaris 8 Maintenance Update 1**

Solaris 8 Maintenance Update 1 軟體中的修補程式已經過整組測試,為求最佳穩定 性,應以同樣方式使用。當您需要移除其中一個修補程式時,如您未在 Solaris 8 MU1 軟體安裝期間使用 install\_mu 的 –d 選項,您便可移除修補程式。

退出個別修補程式的說明在每個修補程式的目錄中。修補程式目錄位於 *\$ROOTDIR*/ var/sadm/patch/ 中。

**注意:**如您選取install\_mu 的 −d 選項,便無法退出整個 MU。

### **退出 Solaris 8 MU1**

退出 MU1 之前,最好以單一使用者模式重新啓動您的系統。 MU1 會將修補程式套用 至系統程式庫中。如果有任何程序已對映至程式庫的修補版本,且稍後嘗試要對映至 舊程式庫的不同區段,則多重使用者系統中的個別系統會不穩定。

在單一使用者模式中,網路服務不供使用。 如果 MU1 影像是在網路上,而非在 CD 上,您必須先從網路將 MU1 影像複製至本機系統,才能以單一使用者模式啓動您的 系統。

如您無法以單一使用者模式重新啟動系統、或沒有足夠的磁碟空間來製作 MU1 影像 的本機副本,您需要在多重使用者模式內使用 NFS 來退出 MU1。 在此情況下,您應 盡量在不受干擾的情況下使用系統,不要讓使用者登入或執行工作。

MU1 提供的 backout\_mu 程序檔可讓您退出整個 MU。

要退出 Solaris 8 MU1 軟體:

- **1. 確定沒有任何重要的使用者或系統程序正在執行中。**
- **2. 結束目前的作業階段。** CDE **登入螢幕會顯示出。**
- **3. 按一下「選項」按鈕並選取「指令行登入」。 系統會提示您進行登入。**
- **4. 鍵入 root 做為您的登入名稱並鍵入超級使用者密碼:**

login: **root** password: *root password*

**5. 以單一使用者模式重新開機。 在超級使用者的 shell 提示字元下,鍵入:**

# **reboot --** −s

**注意:**使用 shutdown 或 init 指令將執行等級從多重使用者變更為單一使用者 模式,可能會使vold 程序保持在執行狀態。當在單一使用者模式中裝載 MU1 CD 時,此程序可能會引起問題。

#### **6. 鍵入超級使用者的密碼。**

**檢查系統是否顯示以下訊息、並且是在系統維護模式中。**

Entering System Maintenance Mode Sun Microsystems Inc. SunOS 5.8 Generic Feb 2000

- **7. 判斷您正執行** backout\_mu **指令的地方。**
	- 如您正從 CD 執行 backout\_mu,請至 第15頁的步驟 8。
- 如您從 MU1 影像的本機副本執行 backout\_mu,請至 第15頁的步驟 9。
- **8. 要裝載 MU1 CD,請將 CD 放入磁碟機中,在超級使用者 shell 提示字元下,鍵 入:**

# **mount -o ro -F hsfs /dev/dsk/c0t6d0s0 /cdrom**

**注意:**在某些情況下,CD-ROM 光碟機可能在 c0 以外的控制器上,或是在 t6 以 外的目標上,如此便需通至 CD-ROM 裝置的不同路徑。如您有裝載 CD-ROM 光 碟機的問題,請向您的系統管理員查詢。

- **9. 執行** backout\_mu**。**
	- 從 MU1 影像的本機副本中,請鍵入:

# **cd** *local\_directory* # **./backout\_mu** *options*

■ 從 MU1 CD, 鍵入:

# **cd /cdrom** # **./backout\_mu** *options*

**退出** Solaris 8 Maintenance Update 1 **15**

**表格3–1** backout\_mu 的指令行選項

| 選項              | 描述                      |
|-----------------|-------------------------|
| $-T$ tooldir    | 指定修補工具目錄的位置             |
| —q              | 停用指示 backout_mu 活動的點顯示。 |
| $-B$ backoutdir | 指定儲存修補程式的替代目錄           |

**當退出作業完成時,會顯示出以下訊息。**

backout\_mu completed successfully.

- 如您看到此訊息,請至 第16頁的步驟 10 來完成退出作業。
- 如您遇到任何錯誤,請至第5章。

**10. 鍵入以下指令來重新啟動系統:**

# **sync ; reboot**

**然後,您會被提示進行登入。**

**注意:**要預防程式庫衝突問題,您必須在退出 MU1 之後,重新啟動您的系統。

**11. 鍵入您的登入名稱和密碼:**

login: *login* password: *password* **<sup>第</sup> 4 <sup>章</sup>**

# **已知問題**

本章說明與 Solaris 8 MU1 軟體的安裝和使用有關的已知問題。

# **安裝錯誤**

### **當使用**sh **來啟動** install\_mu **時,其功能運作並不正確 (4062334)**

由於 sh(1) 和 ksh(1) 之間的互動問題,當您從指令行或管理程序檔中使用以下指令 來啓動 install\_mu 公用程式,可能會無法正確地安裝某些修補程式:

# **/bin/sh ./install\_mu** *options*

解決方法: 從指令行或如下所示的管理程序檔中執行 install\_mu:

# **./install\_mu** *options*

### Patchadd **顯示出其正在終止的錯誤**

以下的良性訊息之一可能會由 install\_mu 顯示:

One or more patch packages included in *XXXXXX-YY* are not installed on this system.

**((續上))**

Patchadd is terminating.

或者:

Installation of *XXXXXX-YY* failed: Attempting to patch a package that is not installed.

這些訊息表示 patchadd 無法在您的系統上找到任何要修補的套裝軟體,因此它會跳 過指定的修補程式。

當 patchadd 發現使用不同架構將某個架構的修補程式安裝入系統上之差異時(例 如,將 sun4u 修補程式安裝至 sun4m 系統上),此訊息便會顯示出來。

這個可能是因為缺少一個或數個套裝軟體所造成的。如同安裝比"整個分配"小之叢 集的情形,套裝軟體可能會被管理員移除,或從未被安裝。

解決方法: 忽略此訊息。

**<sup>第</sup> 5 <sup>章</sup>**

# **錯誤訊息**

在install\_mu 和 backout\_mu 執行期間顯示的螢幕訊息不包括所有可能已經發生的 錯誤。因此,請檢查詳細的日誌檔案以獲取有關任何未安裝或已退出之修補程式或套 裝軟體的額外資訊。

# **more** *\$ROOTDIR***/var/sadm/install\_data/***log\_file***.***mu\_version\_name***.***date\_time*

在此範例中:

- SROOTDIR 是您剛更新之系統的根目錄;例如,/用於本機系統,/export/ root/*clientname* 用於無磁碟用戶端。
- **log\_file** 是您完成的程序的日誌檔案名稱。若要安裝, 就是 Maintenance\_Update\_log。 若要退出, 就是 MU\_Backout\_log。
- *mu\_version\_name* 是 MU 的名稱(它是用於 MU1 的Solaris\_8MU1 )。
- *date\_time* 是從 date +%y%m%d06/21/00M%S ( *yyyymmddHHMMSS* 或 年*-*月*-*日*-*時*-*分*-*秒)複製的指定日期和時間。

**注意:***\$ROOTDIR*/var/sadm/install\_data/*log\_file* 是連至最新近 MU 日誌檔案 的象徵性連結。

**注意:**當訊息出現時,您僅會看到錯誤文字,不會看到包括在此的錯誤碼編號。錯誤 碼編號納入於此,以便您在編寫需要呼叫install mu 或 backout mu的程序檔,您 的程序檔需要知道失敗狀況的傳回值。

錯誤碼 **1**:

偵測到訊號。

install\_mu (backout\_mu) 正在終止。

解釋和建議行動:利用按下Control-C來中斷install\_mu (或 backout\_mu)。 重新啓動程式。如果您重新啓動 install mu,有關先前套用的修補程式的錯誤訊 息會出現在日誌檔案中。忽略錯誤訊息。

#### 錯誤碼 **2**:

install\_mu (backout\_mu) 無法找到目標檔案系統的 INST\_RELEASE 檔案。這 個檔案必須存在,install\_mu (backout\_mu) 才能正確發揮功能。

解釋和建議行動:程式無法在用戶端的根區域找到/var/sadm/system/admin/ INST\_RELEASE。 用戶端沒有適當建立或已經毀壞。 退出用戶端,然後將它移除 並重新建立。

#### 錯誤碼 **3**:

錯誤:無法找到適當執行 install\_mu (backout\_mu) 所需的 *\$xcommand*。

解釋和建議行動:install\_mu 和 backout\_mu 要求特定的系統公用程式(例 如,awk、sed、grep)必須存在於伺服器的/usr/bin 和 /usr/sbin 目錄中。 遺失這些公用程式的其中一個。請聯繫您的系統管理員以取得協助。

#### 錯誤碼 **4**:

-B 和 -d 引數互斥。

解釋和建議行動:−d 選項要求不要儲存任何退出資料。由 −B 選項指定儲存退出資 料的目錄。您不可以同時使用這兩個選項。 僅使用這些選項之一來重新啟動 install\_mu。

#### 錯誤碼 **5**:

-p 參數必須是目錄。*\$uPATCHDIR* 不是目錄。

解釋和建議行動:您選取了 −p 選項並提供了並非有效目錄的路徑。請使用通至 −p 選項的有效路徑來重新啟動install\_mu(或 backout\_mu)。

#### 錯誤碼 **6**:

-B 參數必須是目錄。*\$1* 不是目錄。

解釋和建議行動:您提供給 −B的選項不是目錄。請使用通至 −B 選項的有效路徑來 重新啟動install\_mu(或 backout\_mu)。

**20** Solaris 8 **維護更新** 1 **安裝指南** ♦ **西元** 2000 **年六月**

錯誤碼 **7**:

#### *\$BACKOUTDIR* 退出目錄的許可權不適當。

解釋和建議行動:您提供給 −B 的選項不是可寫入目錄。請聯繫您的系統管理員以 取得協助。

#### 錯誤碼 **10**:

#### 無效選項。

解釋和建議行動: 您選取的是無法辨識的選項。 請閱讀顯示的使用訊息並重新啟 動 install\_mu (或 backout\_mu)。

#### 錯誤碼 **11**:

#### 無法寫入日誌檔案:*\$LOGFILE*

解釋和建議行動:install\_mu 和 backout\_mu 需要將其日誌寫入 *\$ROOTDIR*/ var/sadm/install\_data 目錄, *\$ROOTDIR*指定您用戶端或伺服器的根目錄。 檢查 install\_data 目錄是否可寫入,然後重新啓動 install\_mu (或 backout\_mu)。

#### 錯誤碼 **12**:

SUNWcar(核心架構根)套裝軟體不存在於 *\$ROOTDIR*/var/sadm/pkg中。

解釋和建議行動: /var/sadm/pkg/SUNWcar目錄不在用戶端或伺服器的根區域 中。 您的用戶端或伺服器已經毀壞。請聯繫您的系統管理員以取得協助。

#### 錯誤碼 **13**:

install\_mu (backout\_mu) 僅支援 sparc 和 i386 架構。install\_mu (backout\_mu) 已偵測到 ARCH=*\$LPROC*。

解釋和建議行動: 您在架構不是 SPARC 或 i386 的系統上執行 install\_mu (或 backout\_mu)。 在支援的平台上重新啟動 install\_mu (或 backout\_mu) 。

#### 錯誤碼 **14**:

-p 參數並未指至包含 .order 檔案的目錄。查看 *\$uPATCHDIR* 和*\$uPATCHDIR*/ *\$MU\_TOP*/*\$LPROC*/Patches。

解釋和建議行動: 您提供路徑給修補程式目錄,但是 install mu 無法在該目錄 中找到 .order 檔案,該目錄需要這個檔案才能決定正確的修補程式安裝順

**錯誤訊息 21**

序。install\_mu (或 backout\_mu) 查看 *\$path\_you\_specified* 和 *\$path\_you\_specified*/MU/*\$arch*/Patches,*\$arch* 是 "sparc" 或 "i386" 。請查看 .order 檔案存在與否並重新啟動 install\_mu (或 backout\_mu)。

#### 錯誤碼 **15**:

install\_mu 無法找到修補程式順序 (.order) 檔案。搜尋過的路徑: ./ *\$LPROC*/Patches、*\$MU\_TOP*/*\$LPROC*/Patches、/cdrom/cdrom0/*\$LPROC*/ Patches、 ./*\$uPATCHDIR* 以及 ./*\$uPATCHDIR*/*\$MU\_TOP*/*\$LPROC*/ Patches。

解釋和建議行動: 您沒有提供 −p 選項給 install\_mu (或 backout\_mu) 以辨識 修補程式目錄,因此 install\_mu (或 backout\_mu) 無法找到修補程式目錄。使 用 −p 選項重新啓動 install\_mu (或 backout\_mu)。

#### 錯誤碼 **16**:

您必須是超級使用者才能執行這個程序檔。

解釋和建議行動: 您需要有超級使用者的特權才能執行 install\_mu 或 backout\_mu,因為只有超級使用者才能套用和移除修補程式。請以超級使用者的 身分重新啟動程式。

#### 錯誤碼 **17**:

install\_mu (backout\_mu) 僅能修補 2.8 版的系統。目標系統是 *\$TrgOSVers* 版。

解釋和建議行動: 您要求 install\_mu 將修補程式套用到未在執行 Solaris 8 的伺 服器或用戶端,或者,您要求 backout\_mu 從未在執行 Solaris 8 的伺服器或用戶 端退出修補程式。install\_mu 和 backout\_mu 必須在 Solaris 8 系統上執行。

#### 錯誤碼 **18**:

找不到含修補程式工具的 *\$TOOLSDIR* 目錄。

解釋和建議行動: install\_mu (或 backout\_mu) 無法找到隨著"維護更新"分 配的「工具」目錄。如果您將"維護更新"分配複製到您的系統,那麼副本可能會 毀壞或遭修改。請重新安裝"維護更新"分配。

#### 錯誤碼 **19**:

*\$TOOLSDIR*/patchadd (或 patchrm) 不存在或無法執行。

#### **22** Solaris 8 **維護更新** 1 **安裝指南** ♦ **西元** 2000 **年六月**

解釋和建議行動: "維護更新"分配有其自有的 patchadd 和 patchrm 版本。其 中一個版本遺失或無法執行。如果您將"維護更新"分配複製到您的系統,那麼副 本可能會毀壞或遭修改。請重新安裝"維護更新"分配。

錯誤碼 **22**:

沒有足夠的磁碟空間可以套用整個修補程式組。

解釋和建議行動: install\_mu 分析了您的系統, 並判斷一個或數個檔案系統上 沒有足夠的磁碟空間可以安裝整個修補程式組。 在報告缺少空間的檔案系統中挪出 可用的磁碟空間,並重新啓動 install mu。 如果您認為您有足夠的空間套用 "維護更新",請使用 −f 選項重新啟動 install\_mu。

#### 錯誤碼 **23**:

沒有足夠的磁碟空間可以儲存修補程式的退出資料。

解釋和建議行動: install\_mu 分析了您的系統,並判斷退出目錄中沒有足夠的 磁碟空間可以儲存修補程式的退出資料。 選取有足夠空間的退出目錄,然後重新啓 動 install\_mu。 如果您認為您的退出目錄中有足夠的空間,請用 −f 選項重新啓 動 install\_mu。

#### 錯誤碼 **24**:

乾式執行磁碟空間檢查失敗。

解釋和建議行動: install\_mu 使用檢查磁碟空間足夠與否的特殊選項來啓動 pkgadd。 pkgadd 失敗,可能是因為 / 或 /var 的磁碟空間很低或您的系統已經 損壞。 請聯繫您的系統管理員以取得協助。

#### 錯誤碼 **25**:

-f 和 -D 選項互斥。

解釋和建議行動: −f選項指示 install\_mu 略過乾式執行磁碟空間計算階段。−D 選項要求僅有乾式執行計算可以執行。 請選擇一個選項,不要同時選擇兩個。

錯誤碼 **27**:

無法找到狀態檔案。尋找*\$ROOTDIR*/var/sadm/install\_data/ .mu\_state.{*\$root\_or\_usr.date\_time*} 形式的檔案。

解釋和建議行動: backout\_mu 要求包含已套用修補程式 install\_mu 之清單的 檔案,才能知道要退出哪些修補程式。 如果沒有這個檔案, backout\_mu 就無法 作業。要移除 MU1 修補程式組,請從 MU1 軟體分配執行 backout mu 程式。

**錯誤訊息 23**

錯誤碼 **28**:

-T 參數必須是目錄。*\$uTOOLDIR* 不是目錄。

解釋和建議行動: 您提供了 −T 一個並非目錄的選項。使用通至 −T 選項的有效路 徑重新啟動 backout\_mu。

錯誤碼 **29**:

-T 參數並未指向包含修補工具的目錄。已查看過 *\$uTOOLDIR* 和 *\$uTOOLDIR*/ MU/common/Tools。

解釋和建議行動: backout\_mu 要求工具 installpatch.fast 和 backoutpatch.fast。無法在 −T 選項指定的目錄中找到這些工具。請使用通至 −T 選項的有效路徑來重新啟動 backout\_mu。

錯誤碼 **30**:

backout\_mu 無法找到工具目錄。搜尋過的路徑:./common/Tools、MU/common/ Tools、/cdrom/cdrom0/MU/common/Tools

解釋和建議行動: backout\_mu 在各種不同的目錄搜尋修補工具 installpatch.fast 和 backoutpatch.fast 失敗。請使用 −T 選項和通至這 些工具的路徑重新啟動 backout\_mu。

# **Solaris 8 維護更新內容**

本章提供 Solaris 8 MU1 的內容。

例如,以下的修補程式:

108561-02 : CDE 1.4 視窗管理員功能修補程式

4301525 4301522 4299651 4301229 4300013 4303415 4304468 4302626 列出修補程式的所有部份,其中:

- 108561-02 是修補程式 ID 號碼
- CDE 1.4 視窗管理員功能修補程式 是修補程式描述的提要
- 4301525 4301522 4299651 4301229 4300013 4303415 4304468 4302626 是由修補程式 ID所修復錯誤的標示號碼 108561-02

### **SPARC 平台修補程式清單**

108528-01 : SunOS 5.8:核心更新修補程式 4256799 4272737 4293528 4295776 4303474 4304696 4305365 4306004 4306367 4307062 4307080 4307747 4307827 4309011 4309802 4309818 4310864 4311134 4312278 4313746 4313747 4314201

108576-01 : SunOS 5.8:Expert3D IFB 圖形修補程式 4287694 4288477 4288903 4292508 4294341 4294348 4297823 4299666

108604-03 : SunOS 5.8:Elite3D AFB 圖形修補程式 4234045 4294963 4300089 4303885 4308725

**((續上))**

```
108605-03 : SunOS 5.8:Creator 8 FFB 圖形修補程式
       4234045 4294963 4303885 4308725
108652-04 : X11 6.4.1 Xsun 修補程式:
       4281374 4292395 4286682 4300866 1221324 4308554 4306350 4312517 4287741 4297581
4297830 4299495 4306774 4308640 4308661 4308670 4311088 4312780 4312893
108664-02 : SunOS 5.8:用於 SME 平台之支援
       4298987 4309134
108680-02 : SunOS 5.8:SuperIO 307(隨插即用)裝置驅動程式
       4252667 4306404
108714-01 : CDE 1.4:libDtWidget 修補程式
       4289349
108723-01 : SunOS 5.8:/kernel/fs/lofs 和 /kernel/fs/sparcv9/lofs 修補程式
       4126922
108725-01 : SunOS 5.8:st 驅動程式修補程式
      4270641 4319238
108727-02 : SunOS 5.8:/kernel/fs/nfs 和 /kernel/fs/sparcv9/nfs 修補程式
       4276984 4293528
108781-01 : Solaris 8:取得使用於 zh_TW 的 UDCTool
       4307173
108806-02 : Solaris 8:Sun Quad FastEthernet qfe 驅動程式
       4306341 4301636 4321069 4321602
108808-05 : SunOS 5.8:Solaris 8 的線上援助頁更新
       4312130 4323321 4323394 4314114 4310895
108810-01 : SunOS 5.8:DirUmountRecurse 解除裝載不當
      4299103
108820-01 : SunOS 5.8 : nss compat.so.1 修補程式
       4302441
108823-01 : SunOS 5.8 : compress/uncompress/zcat 修補程式
       4295877
108825-01 : SunOS 5.8:/usr/lib/fs/cachefs/cfsadmin 修補程式
       4207874
108827-01 : SunOS 5.8:libthread 修補程式
      4288299
108835-01 : CDE 1.4:dtcm 修補程式
       4285729
108869-01 : SunOS 5.8 : snmpdx/mibiisa/libssasnmp/snmplib 修補程式
((續上))
```
**26** Solaris 8 **維護更新** 1 **安裝指南** ♦ **西元** 2000 **年六月**

4299328 4301970 4309416

108874-01 : SunOS 5.8:fhc 驅動程式修補程式 4304051 108875-04 : SunOS 5.8:c2audit 修補程式 4224166 4290575 4307306 4308525 4322741 108897-01 : X11 6.4.1 Xprint 修補程式: 4305734 108899-01 : SunOS 5.8:/usr/bin/ftp 修補程式 4294697 108901-01 : SunOS 5.8 : /kernel/sys/rpcmod and /kernel/strmod/rpcmod 修補程式 4107735 108909-01 : CDE 1.4:智慧型卡管理 GUI 修補程式 4301377 4301411 108914-01 : SunOS 5.8:不同元件的本土化更新 108919-01 : CDE 1.4:: dtlogin 修補程式 4072784 4293300 4302209 108921-02 : CDE 1.4:: dtwm 修補程式 4306589 4311842 4301522 4299651 4300013 108925-03 : Solaris 8:: 新 I18N專案的新訊息 4321271 4323500 108933-01 : 瑞典文 dtcalc 的六角壞損, 西班牙文 dtmail 中的翻譯不正確: 4308864 4304021 108940-01 : Motif 2.1.1:Solaris 8 的執行階段程式庫修補程式 4299216 108947-01 : SunOS 5.8:/platform/sun4u/cprboot 修補程式 4296960 108949-01 : CDE 1.4:libDtHelp/libDtSvc 修補程式 4298416 108954-02 : SunOS 5.8:不同元件的本土化更新 108956-01 : SunOS 5.8:htt\_server 傾映核心於 utf-8 語言環境中 SCH 的 cm.so 上 4314242 108958-02 : SunOS 5.8:libspmisvc.so.1 的修補程式 4256556 4302899 4313039

**((續上))**

Solaris 8 **維護更新內容 27**

```
108960-01 : SunOS 5.8:sysidnet 的修補程式
       4310705
108962-01 : SunOS 5.8:XmlReader 在 HTTP 串流上失敗
       4314140
108964-02 : SunOS 5.8:/usr/sbin/snoop 修補程式
       4297326 4297676 4313760 4315280 4317713 4321696 4321713 4321720 4321721 4321723
4321725 4321726 4322042 4322055 4322058 4322060 4322064 4322200 4322670
108966-01 : SunOS 5.8:/kernel/fs/ufs and /kernel/fs/sparcv9/ufs 修補程式
       4293528
108968-02 : SunOS 5.8:vol/vold/rmmount 修補程式
       1206000 4108297 4145529 4205437 4211612 4254816 4255049 4285374 4286446 4292408
4292563 4296452 4298451 4298465 4298563 4298567 4303430 4304283 4304289 4305067 4306425
4307495 4307500 4307620 4307634 4312778 4313091
108970-01 : SunOS 5.8:/usr/lib/fs/pcfs/fsck 和 /usr/lib/fs/pcfs/mkfs 修補程式
       4145536 4210625 4250242 4256652
108972-01 : SunOS 5.8:/sbin/fdisk 修補程式
       4221693
108974-02 : SunOS 5.8:sd 和 uata 驅動程式修補程式
       4285368 4285546 4305131 4313235
108975-02 : SunOS 5.8:/usr/bin/rmformat 和 /usr/sbin/format 修補程式
       4242879 4292212 4308431 4311553 4322206
108977-01 : SunOS 5.8:libsmedia 修補程式
       4292214 4308431 4311553
108979-05 : SunOS 5.8:Netra ct 修補程式
       4236043 4242051 4253713 4255980 4272737 4276021 4290269 4303126 4306367 4307062
4307080 4307747 4307827 4309011 4309802 4309818 4310864 4311126 4311134 4312838 4312937
4314121 4314936 4315098 4315100 4315101 4317657 4317667 4318351 4318728 4318747 4320440
4320471 4328225 4330429 4330774
108981-02 : SunOS 5.8:/kernel/drv/hme 和 /kernel/drv/sparcv9/hme 修補程式
       4247473 4327720
108982-03 : SunOS 5.8:fctl/fp/fcp/usoc 驅動程式修補程式
       4291069 4294605 4298666 4298671 4298676 4298680 4298689 4298693 4298699 4299785
4300943 4300953 4302739 4304902 4323071 4324847
108983-02 : SunOS 5.8:fcip 修補程式
       4304890 4320876
108984-02 : SunOS 5.8:qlc adb macros 修補程式
       4264323 4278254 4300470 4300943 4300953 4302087 4304897 4324126 4324180 4324192
4324478
```
**((續上))**

**28** Solaris 8 **維護更新** 1 **安裝指南** ♦ **西元** 2000 **年六月**

108985-01 : SunOS 5.8:/usr/sbin/in.rshd 修補程式 4158689 4305888 108987-01 : SunOS 5.8:patchadd 和 patchrm 的修補程式 4278860 4304640 4303509 4292990 4299710 108989-02 : SunOS 5.8 : /usr/kernel/sys/acctctl 和 /usr/kernel/sys/exacctsys 修補程式 4305365 4312278 4313746 4313747 4314201 108991-02 : SunOS 5.8:libc 和 watchmalloc 修補程式 4193683 4225913 4292683 4312278 4314913 108993-01 : SunOS 5.8:nss 和 ldap 修補程式 4312278 108995-01 : SunOS 5.8:/usr/lib/libproc.so.1 修補程式 4312278 108997-03 : SunOS 5.8:libexacct 和 libproject 修補程式 4305365 4312278 4313746 4313747 4314201 108999-01 : SunOS 5.8:PAM 修補程式 4312278 109003-01 : SunOS 5.8:/etc/init.d/acctadm 和 /usr/sbin/acctadm 修補程式 4312278 109005-01 : SunOS 5.8:/sbin/su.static 和 /usr/bin/su 修補程式 4312278 109007-01 : SunOS 5.8 : at/atrm/batch/cron 修補程式 4312278 109009-01 : SunOS 5.8:/etc/magic 和 /usr/bin/file 修補程式 4312278 109011-01 : SunOS 5.8:/usr/bin/id 和 /usr/xpg4/bin/id 修補程式 4312278 109013-02 : SunOS 5.8:/usr/bin/lastcomm 修補程式 4305365 4312278 4313746 4313747 4314201 109015-01 : SunOS 5.8:/usr/bin/newtask 修補程式 4312278 109017-01 : SunOS 5.8:/usr/bin/pgrep 和 /usr/bin/pkill 修補程式 4312278 109019-01 : SunOS 5.8:/usr/bin/priocntl 修補程式 4312278 109021-01 : SunOS 5.8:/usr/bin/projects 修補程式 4312278

**((續上))**

Solaris 8 **維護更新內容 29**

```
109023-01 : SunOS 5.8 : /usr/bin/sparcv7/ps 和 /usr/bin/sparcv9/ps 修補程式
       4312278
109025-01 : SunOS 5.8:/usr/bin/sparcv7/truss 和 /usr/bin/sparcv9/truss 修補程式
       4312278
109027-01 : SunOS 5.8:/usr/bin/wracct 修補程式
       4312278
109029-01 : SunOS 5.8:perl 修補程式
       4312278
109031-01 : SunOS 5.8 : projadd/projdel/projmod 修補程式
       4312278
109033-01 : SunOS 5.8:/usr/bin/sparcv7/prstat 和 /usr/bin/sparcv9/prstat 修補程式
       4312278
109035-01 : SunOS 5.8:useradd/userdel/usermod 修補程式
       4312278
109037-01 : SunOS 5.8 : /var/yp/Makefile 和 /var/yp/nicknames 修補程式
       4312278
109041-02 : SunOS 5.8:sockfs 修補程式
       4224166 4290575 4322741
109043-02 : SunOS 5.8 : sonode adb macro 修補程式
       4224166 4290575 4322741
109045-02 : SunOS 5.8 : /usr/sbin/sparcv7/crash 和 /usr/sbin/sparcv9/crash 修補程式
       4224166 4290575 4322741
109066-03 : SunOS 5.8:NCA 支援 Apache Web 伺服器修補程式
       4285881 4294231 4296334 4297125 4297126 4297294 4299951 4300202 4300429 4300836
4301047 4303787 4306793 4307672 4307679 4307683 4308402 4311970 4312075 4312396 4313734
4316564 4317634 4318360 4318365 4324351 4326195 4326198
109068-01 : 日文 CDE 1.4:更新日文 CDE 說明檔案
       4302904
109070-01 : WBEM(日文):修復日文不當的訊息
       4302909
109072-02 : 日文 CDE 1.4:sdtsmartcardadmin 說明檔案
       4318088 4301377
109077-01 : SunOS 5.8:/usr/lib/inet/in.dhcpd 修補程式
       4313817
109087-01 : SunOS 5.8 : atok8 終止 "Shell widget modeShell 有零…"
       4297016 4301750
```
**((續上))**

**30** Solaris 8 **維護更新** 1 **安裝指南** ♦ **西元** 2000 **年六月**

```
109091-01 : SunOS 5.8:/usr/lib/fs/ufs/ufsrestore 修補程式
      4297558
109093-01 : SunOS 5.8:JFP 訊息檔案修補程式
      4318917
109094-01 : SunOS 5.8:不同元件的本土化更新
109128-01 : 提供程式碼頁 1256 和 ISO8859-6 之間的轉換:
      4301870
109131-01 : SunOS 5.8:JFP 線上援助頁修補程式
      4320935
109137-01 : SunOS 5.8:/usr/sadm/install/bin/pkginstall 修補程式
      4318844
109142-01 : CDE 1.4:dtterm libDtTerm 修補程式
      4308751
109145-01 : SunOS 5.8:/usr/sbin/in.routed 修補程式
      4319852
109147-01 : SunOS 5.8:linker 修補程式
      4309212 4311226 4312449
109149-01 : SunOS 5.8 : /usr/sbin/mkdevmaps 修補程式
      4316613
109153-01 : SunOS 5.8:/platform/sun4u/kernel/misc/cpr 修補程式
      4305817
109157-02 : SunOS 5.8:WOS 訊息更新
      4329574
109165-03 : CDE 1.4:dtfile 修補程式
      4257760 4256612 4256615 4256616 4256617 4297751 4259270 4287012 4292249 4303367
4297401 4302856 4305084 4305248 4303443 4291565 4308823 4306243 4291444 4286997 4310115
4302740 4301375 4312545 4314867 4312316 4310827 4292266 4316515 4314491 4317156 4317797
4314870 4322296 4318940 4325417
109167-01 : CDE 1.4:桌上管理系統說明更新修補程式
      4307183 4319636
109169-05 : CDE 1.4:選取「視窗」->「關閉視窗」之後,GWM sdtgwm 傾映核心:
視窗管理員增強修補程式
      4301525 4301229 4303415 4304468 4308078 4310419 4311506 4312315 4311916 4312250
4311992 4312375 4305293 4316508 4299329 4321374 4327961 4321817 4328036 4328268
109176-01 : 日文 CDE 1.4:新功能修補程式
      4322170
```
**((續上))**

Solaris 8 **維護更新內容 31**

109179-03 : SunOS 5.8:localisation updates for different components 109181-01 : SunOS 5.8 : /kernel/fs/cachefs 修補程式 4166371 4292697 4299056 109200-01 : SunOS 5.8:不同元件的本土化更新 4313061 109221-01 : SunOS 5.8:sysidnet 的修補程式 4322703 109247-01 : 錯誤的翻譯造成德文安裝中的核心傾映: 4324017 109249-01 : dhcpmgr 的說明沒有本土化: 4324311 109255-01 : dhcpmgr 的使用者介面上有未本土化的按鈕: 4324315 109264-01 : 智慧型卡中的說明缺少圖形: 4324308 109277-01 : SunOS 5.8:/usr/bin/iostat 修補程式 4313169 109279-01 : SunOS 5.8:/kernel/drv/ip 和 /kernel/drv/sparcv9/ip 修補程式 4299951 109318-01 : SunOS 5.8:libspmisoft 修補程式 4324404

## **Intel 平台修補程式清單**

108529-01 : SunOS 5.8\_x86:核心更新修補程式 4293528 4295776 4303474 4304696 4305365 4306004 4312278 4313746 4313747 4314201

108653-04 : X11 6.4.1\_x86:Xsun 修補程式 4281374 4292395 4286682 4300866 1221324 4308554 4306350 4312517 4287741 4297581 4297830 4299495 4306774 4308640 4308661 4308670 4311088 4312780 4312893

#### **32** Solaris 8 **維護更新** 1 **安裝指南** ♦ **西元** 2000 **年六月**

108715-01 : CDE 1.4\_x86:libDtWidget 修補程式 4289349 108724-01 : SunOS 5.8\_x86:/kernel/fs/lofs 修補程式 4126922 108726-01 : SunOS 5.8\_x86 : st driver 修補程式 4270641 4319238 108728-02 : SunOS 5.8\_x86:/kernel/fs/nfs 修補程式 4276984 4293528 108782-01 : Solaris 8 x86 : 取得使用於 zh TW 的 UDCTool 4307173 108809-05 : SunOS 5.8\_x86:Solaris 8 的線上援助頁更新 4312130 4323321 4323394 4314114 4310895 108811-01 : SunOS 5.8\_x86:DirUmountRecurse 解除裝載不正確 4299103 108821-01 : SunOS 5.8\_x86:/usr/lib/nss\_compat.so.1 修補程式 4302441 108822-01 : SunOS 5.8\_x86:/boot/solaris/boot.bin 修補程式 4300016 108824-01 : SunOS 5.8\_x86 : compress/uncompress/zcat 修補程式 4295877 108826-01 : SunOS 5.8\_x86:/usr/lib/fs/cachefs/cfsadmin 修補程式 4207874 108828-01 : SunOS 5.8\_x86:libthread 修補程式 4288299 108836-01 : CDE 1.4\_x86:dtcm 修補程式 4285729 108870-01 : SunOS 5.8\_x86 : snmpdx/mibiisa/libssasnmp/snmplib 修補程式 4299328 4301970 4309416 108876-03 : SunOS 5.8\_x86: c2audit 修補程式 4224166 4290575 4308525 4322741 108883-01 : SunOS 5.8\_x86:mmu32/mmu36 修補程式 4305696 4307800 108898-01 : X11 6.4.1\_x86:Xprint 修補程式 4305734 108900-01 : SunOS 5.8\_x86:/usr/bin/ftp 修補程式 4294697

**((續上))**

Solaris 8 **維護更新內容 33**

108902-01 : SunOS 5.8\_x86 : /kernel/sys/rpcmod 和 /kernel/strmod/rpcmod 修補程式 4107735 108915-01 : SunOS 5.8\_x86:不同元件的本土化更新 108920-01 : CDE 1.4\_x86:dtlogin 修補程式 4072784 4293300 4302209 108922-02 : CDE 1.4\_x86:dtwm 修補程式 4306589 4311842 4301522 4299651 4300013 108934-01 : SunOS 5.8\_x86:歐洲語言環境、dtmail、dtcalc、SmartCard 的錯誤修復 4308864 4304021 4301544 108941-01 : Motif 2.1.1\_x86 : Solaris 8\_x86 的執行階段程式庫修補程式 4299216 108950-01 : CDE 1.4\_x86:litDtHelp/libDtSvc 修補程式 4298416 108955-01 : SunOS 5.8\_x86:不同元件的本土化更新 108957-01 : SunOS 5.8\_x86:htt\_server 傾映核心於 utf-8 語言環境中 SCH 的 cm.so 4314242 108959-02 : SunOS 5.8\_x86:libspmisvc.so.1 的修補程式 4256556 4302899 4313039 108961-01 : SunOS 5.8\_x86 : sysidnet 的修補程式 4310705 108963-01 : SunOS 5.8\_x86:XmlReader 在 HTTP 串流失敗 4314140 108965-02 : SunOS 5.8 x86:/usr/sbin/snoop 修補程式 4297326 4297676 4313760 4315280 4317713 4321696 4321713 4321720 4321721 4321723 4321725 4321726 4322042 4322055 4322058 4322060 4322064 4322200 4322670 108967-01 : SunOS 5.8\_x86:/kernel/fs/ufs 修補程式 4293528 108969-02 : SunOS 5.8\_x86:vol/vold/rmmount 修補程式 1206000 4108297 4145529 4205437 4211612 4254816 4255049 4285374 4286446 4292408 4292563 4296452 4298451 4298465 4298563 4298567 4303430 4304283 4304289 4305067 4306425 4307495 4307500 4307620 4307634 4312778 4313091 108971-01 : SunOS 5.8\_x86:/usr/lib/fs/pcfs/fsck 和 /usr/lib/fs/pcfs/mkfs 修補程式 4145536 4210625 4250242 4256652 108973-01 : SunOS 5.8\_x86:/sbin/fdisk 修補程式 **((續上))**

**34** Solaris 8 **維護更新** 1 **安裝指南** ♦ **西元** 2000 **年六月**

#### 4221693

108976-02 : SunOS 5.8\_x86:/usr/bin/rmformat 和 /usr/sbin/format 修補程式 4242879 4292212 4308431 4311553 4322206 108978-01 : SunOS 5.8\_x86:libsmedia 修補程式 4292214 4308431 4311553 108980-04 : SunOS 5.8\_x86:PCI HotPlug 框架修補程式 4272737 4276021 4303126 4306367 4307062 4307080 4307747 4307827 4309011 4309802 4309818 4310864 4311126 4311134 4312937 4314121 4314936 4315098 4315100 4315101 4318351 4318747 4320440 4320471 4330429 4330774 108986-01 : SunOS 5.8\_x86:/usr/sbin/in.rshd 修補程式 4158689 4305888 108988-01 : SunOS 5.8\_x86 : patchadd 和 patchrm 的修補程式 4278860 4304640 4303509 4292990 4299710 108990-02 : SunOS 5.8\_x86 : acctctl & exacctsys 修補程式 4305365 4312278 4313746 4313747 4314201 108992-02 : SunOS 5.8\_x86:libc 和 watchmalloc 修補程式 4193683 4225913 4292683 4312278 4314913 108994-01 : SunOS 5.8\_x86:nss 和 ldap 修補程式 4312278 108996-01 : SunOS 5.8\_x86:/usr/lib/libproc.so.1 修補程式 4312278 108998-03 : SunOS 5.8\_x86 : libexacct 和 libproject 修補程式 4305365 4312278 4313746 4313747 4314201 109000-01 : SunOS 5.8\_x86:PAM 修補程式 4312278 109004-01 : SunOS 5.8 x86 : /etc/init.d/acctadm 和 /usr/sbin/acctadm 修補程式 4312278 109006-01 : SunOS 5.8\_x86:/sbin/su.static 和 /usr/bin/su 修補程式 4312278 109008-01 : SunOS 5.8\_x86 : at/atrm/batch/cron 修補程式 4312278 109010-01 : SunOS 5.8\_x86:/etc/magic 和 /usr/bin/file 修補程式 4312278 109012-01 : SunOS 5.8\_x86 : /usr/bin/id 和 /usr/xpg4/bin/id 修補程式 4312278 109014-02 : SunOS 5.8\_x86:/usr/bin/lastcomm 修補程式

**((續上))**

Solaris 8 **維護更新內容 35**

#### 4305365 4312278 4313746 4313747 4314201

109016-01 : SunOS 5.8\_x86:/usr/bin/newtask 修補程式 4312278 109018-01 : SunOS 5.8\_x86 : /usr/bin/pgrep 和 /usr/bin/pkill 修補程式 4312278 109020-01 : SunOS 5.8\_x86:/usr/bin/priocntl 修補程式 4312278 109022-01 : SunOS 5.8\_x86:/usr/bin/projects 修補程式 4312278 109024-01 : SunOS 5.8\_x86:/usr/bin/i86/ps 修補程式 4312278 109026-01 : SunOS 5.8 x86:/usr/bin/i86/truss 修補程式 4312278 109028-01 : SunOS 5.8\_x86:/usr/bin/wracct 修補程式 4312278 109030-01 : SunOS 5.8\_x86:perl 修補程式 4312278 109032-01 : SunOS 5.8\_x86 : projadd/projdel/projmod 修補程式 4312278 109034-01 : SunOS 5.8\_x86:/usr/bin/i86/prstat 修補程式 4312278 109036-01 : SunOS 5.8\_x86 : useradd/userdel/usermod 修補程式 4312278 109038-01 : SunOS 5.8\_x86:/var/yp/Makefile 和 /var/yp/nicknames 修補程式 4312278 109042-02 : SunOS 5.8 x86:sockfs 修補程式 4224166 4290575 4322741 109044-02 : SunOS 5.8\_x86 : sonode adb macro 修補程式 4224166 4290575 4322741 109046-02 : SunOS 5.8\_x86:/usr/sbin/i86/crash 修補程式 4224166 4290575 4322741 109067-03 : SunOS 5.8\_x86:NCA 支援 Apache Web 伺服器修補程式 4285881 4294231 4296334 4297125 4297126 4297294 4299951 4300202 4300429 4300836 4301047 4303787 4306793 4307672 4307679 4307683 4308402 4311970 4312075 4312396 4313734 4316564 4317634 4318360 4318365 4324351 4326195 4326198 109069-01 : 日文 CDE 1.4: \_x86 的更新 CDE 說明檔案 **((續上))**

**36** Solaris 8 **維護更新** 1 **安裝指南** ♦ **西元** 2000 **年六月**

4302904

109071-01 : WBEM(日文):修復 \_x86 的日文不當訊息 4302909 109073-02 : 日文 CDE 1.4\_x86:新功能修補程式 4302027 4305195 4322170 109078-01 : SunOS 5.8\_x86:/usr/lib/inet/in.dhcpd 修補程式 4313817 109088-01 : SunOS 5.8\_x86 : atok8 終止 "Shell widget modeShell 有零…" 4297016 4301750 109092-01 : SunOS 5.8\_x86:/usr/lib/fs/ufs/ufsrestore 修補程式 4297558 109095-01 : SunOS 5.8\_x86:不同元件的本土化更新 109119-01 : SunOS 5.8\_x86:x86 的 JFP 訊息檔案修補程式 4318917 109129-01 : SunOS 5.8\_x86:程式碼頁 1256 和 ISO8859-6 之間的轉換 4301870 109132-01 : SunOS 5.8\_x86:JFP 線上援助頁修補程式 4320935 109138-01 : SunOS 5.8\_x86 : /usr/sadm/install/bin/pkginstall 修補程式 4318844 109143-01 : CDE 1.4\_x86 : dtterm libDtTerm 修補程式 4308751 109146-01 : SunOS 5.8 x86:/usr/sbin/in.routed 修補程式 4319852 109148-01 : SunOS 5.8 x86 : linker 修補程式 4309212 4311226 4312449 109150-01 : SunOS 5.8\_x86:/usr/sbin/mkdevmaps 修補程式 4316613 109155-01 : SunOS 5.8\_x86: vgatext 和終端機模擬程式修補程式 4307285 109158-02 : SunOS 5.8\_x86:WOS 訊息更新 4329574 109166-03 : CDE 1.4\_x86:dtfile 修補程式 4257760 4256612 4256615 4256616 4256617 4297751 4259270 4287012 4292249 4303367 4297401 4302856 4305084 4305248 4303443 4291565 4308823 4306243 4291444 4286997 4310115 **((續上))**

Solaris 8 **維護更新內容 37**

```
4302740 4301375 4312545 4314867 4312316 4310827 4292266 4316515 4314491 4317156 4317797
4314870 4322296 4318940 4325417
109168-01 : CDE 1.4_x86:桌上管理系統說明更新修補程式
      4307183 4319636
109170-05 : CDE 1.4_x86 : 選取 「視窗」-> 「關閉視窗」之後, GWM sdtgwm 傾映核心:
視窗管理員增強修補程式
      4301525 4301229 4303415 4304468 4308078 4310419 4311506 4312315 4311916 4312250
4311992 4312375 4305293 4316508 4299329 4321374 4327961 4321817 4328036 4328268
109180-02 : SunOS 5.8_x86:不同元件的本土化更新
109182-01 : SunOS 5.8_x86:/kernel/fs/cachefs 修補程式
      4166371 4292697 4299056
109201-02 : SunOS 5.8_x86:不同元件的本土化更新
      4313061 4327905
109222-01 : SunOS 5.8_x86:sysidnet 的修補程式
      4322703
109248-01 : SunOS 5.8_x86:錯誤的翻譯造成德文安裝中的核心傾映
      4324017
109250-01 : SunOS 5.8_x86:dhcpmgr 的說明沒有本土化
      4324311
109256-01 : SunOS 5.8_x86:dhcpmgr 的使用者介面上有未本土化的按鈕
      4324315
109278-01 : SunOS 5.8_x86:/usr/bin/iostat 修補程式
      4313169
109280-01 : SunOS 5.8_x86:/kernel/drv/ip 修補程式
      4299951
109319-01 : SunOS 5.8_x86:libspmisoft 修補程式
      4324404
```